**[刘宇](https://zhiliao.h3c.com/User/other/0)** 2008-10-07 发表

## **ASM模块升级失败案例.**

**一、 需求:**

某局点使用我司ASM模块,模块的病毒库版本为: 19.17.00, 用户要求把ASM模块的病毒库升级到最 新, ASM模块支持两种升级方法, 一种是手动升级, 一种是自动升级, 出于安全考虑, 用户要求通过 手动升级完成病毒库的升级。

## **二、 操作过程:**

首先到瑞星网站下载最新的病毒库版本,版本为: 19.94.12,然后将计算机直接连接到ASM的网口, 登陆到ASM模块的管理页面后,选择手工升级病毒库,选择本地升级,选择正确的文件后,进行升级 ,在升级过程中提示:未知的错误码,如下图所示:

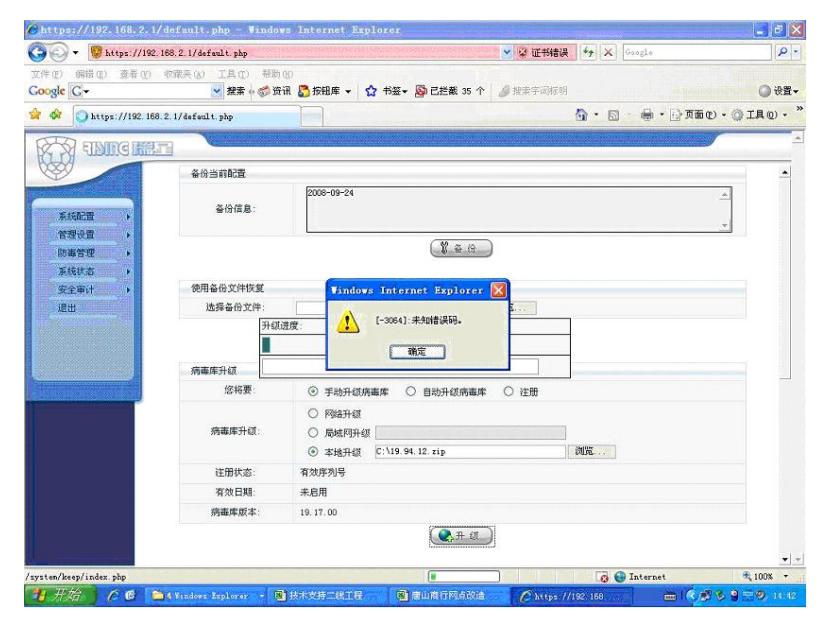

## **三、 问题分析:**

为什么会出现这个错误代码呢?可能的原因有几个:

1 下载病毒库的时候出现文件损坏

2 ASM的系统版本问题

3 由于从病毒库19.17.00升级到19.94.12, 跨度平台太多, 需要过度版本

说干就干,首先重新下载19.94.12病毒库,对ASM模块升级,依然提示未知的错误码,于是怀疑是AS M的系统版本问题,从二线取得最新的系统版本,升级ASM系统版本后对病毒库再次升级,还是提示 未知的错误码。这个时候觉得剩下最后可能,就是升级跨度平台太多,需要有过度版本,于是从二线 取得病毒库的过度版本,病毒库为19.71.40。想先升级到过度版本,再升级到最新版本,结果升级过 度版本19.71.40也出现相同提示未知的错误码,此时似乎没什么办法解决升级的问题了,一时陷入了 僵局。

对刚才的操作做了总结,发现失败都是通过手工升级的,那么通过自动升级,可以成功吗?于是说明 用户自动升级试一下,于是设置为自动升级,不一会ASM的病毒库版本就升级上去了,升级后病毒库 的最新版本为19.94.22

## **四、 问题总结:**

从这个案例可以看出,我们平时处理问题的时候要从多方面入手,大胆设想,小心求证,那么问题就 很容易被解决了.